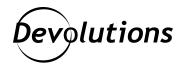

# [NEW RELEASE] Devolutions Server 2022.1

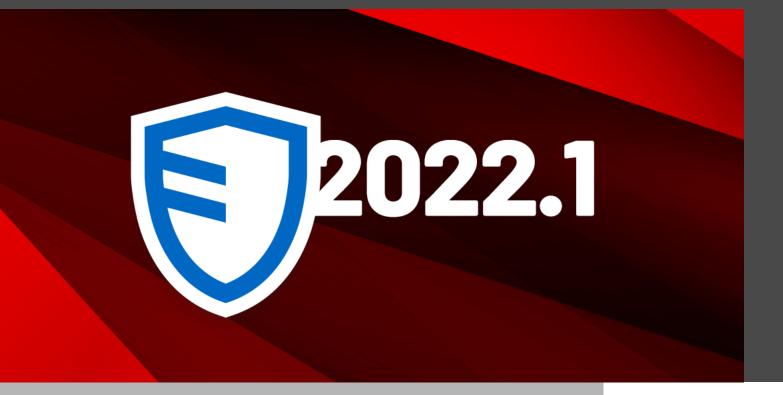

DEVOLUTIONS SERVER DEPLOYS RAPIDLY, IMPLEMENTS EASILY, AND IS OFFERED AT A PRICE POINT THAT IS AFFORDABLE FOR SMALL AND MID-SIZED BUSINESSES

Right on schedule per David's annual <u>2022 Devolutions Roadmap</u>, we are pleased to announce that Devolutions Server 2022.1 is now available!

### **About Devolutions Server**

For those who are new to this solution, <u>Devolutions Server</u> is our full-featured shared account and password management solution, with built-in privileged access management (PAM) functionality. Devolutions Server deploys rapidly, implements easily, and is offered at a price point that is affordable for small and mid-sized businesses (SMBs). A free 30-day trial is available <u>here</u>.

### **Current Users: An Important Note Before Upgrading**

To improve functionality, security, and UX, as well as to support future improvements, we have made some changes to the requirements for using Devolutions Server:

- .NET Framework 4.8 is now required instead of .NET Framework 4.7.2.
- Devolutions Server Console 2022.1 is required.
- <u>Remote Desktop Manager 2022.1</u> is required.
- <u>Devolutions Gateway</u> now requires a license (unlicensed usage will show a warning).
- HTTPS by default (while not mandatory, it is strongly recommended to elevate your security posture).

We are pleased to offer free sessions to help you upgrade Devolutions Server in your environment. Please <u>click</u> <u>here</u> to book your session with one of our Service Desk Specialists.

### What's New & Improved

We have made multiple improvements in Devolutions Server 2022.1. You can see the complete list of changes in the <u>Release Notes</u>. Below, we highlight some of the biggest enhancements:

## New Support for OAuth

You asked and we listened: Devolutions Server 2022.1 now supports <u>OAuth</u> 2.0, the industry-standard protocol for authorization. Azure AD integration is already available and additional OAuth authentication services such as Okta are planned for this year.

Please note: The upgrade to OAuth in Devolutions Server slightly modifies the user authentication flow in Remote Desktop Manager. This will be covered in-depth in an upcoming blog post.

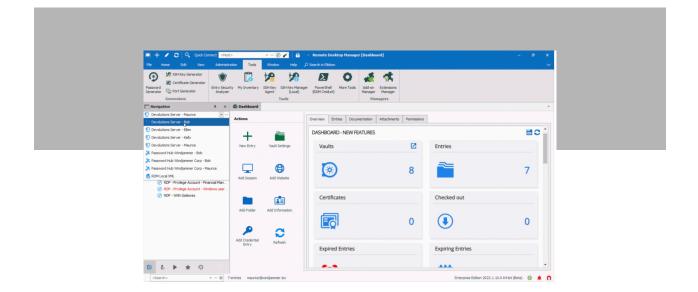

### **New Location for Devolutions Launcher CALs**

Another minor shift: In Devolutions Server 2022.1, Devolutions Launcher CALs must be entered in the Administration  $\rightarrow$  Licenses page. If you have purchased User (individual) licenses, you can assign them to users by clicking the "Edit" icon on the right, then the "Assigned To" tab on the left.

| ≡ () Devolutions<br>Server |                         | Adminis        | tration   |              | ≥(2      | Admin  | 9   |
|----------------------------|-------------------------|----------------|-----------|--------------|----------|--------|-----|
| 🔍 Search                   | Administration > Licens | ses            |           |              |          | +      | c   |
| Dashboard                  | Product Name 1          | Description †↓ | License 1 | Is Active ↑↓ | Capacity | /      |     |
| Favorites                  | 🖅 Launcher Cal          | 1 User         |           | <b>v</b>     |          | 1      | ŕ   |
| My User Vault              | Remote Desktop Manager  | 2 Users        |           | <b>v</b>     |          | // 1   | İ   |
| Privileged Access          | Remote Desktop Manager  | 1 User         |           | ۰            |          | / 1    | t   |
|                            |                         |                | << 1 >>>  |              |          | 3 Resu | lts |

|                     |                                                                                                    | _             | _                                                                                                    | <sup>2</sup> 7                                                                                                    |
|---------------------|----------------------------------------------------------------------------------------------------|---------------|----------------------------------------------------------------------------------------------------|----------------------------------------------------------------------------------------------------|
|                     |                                                                                                    |               |                                                                                                    |                                                                                                    |
|                     |                                                                                                    |               | Filter                                                                                                    |                                                                                                    |
| Name                | Description                                                                                                    | Administrator | Has License                                                                                                    | Assigned                                                                                                    |
| _admin              |                                                                                                    | ~             |                                                                                                    |                                                                                                    |
| allan@windjammer    | Allan Brewer                                                                                                    |               |                                                                                                    |                                                                                                    |
| Bill@downhillpro.xy |                                                                                                    |               |                                                                                                    |                                                                                                    |
| bob@windjammer.     | Bob Anderson                                                                                                    | ~             |                                                                                                    |                                                                                                    |
| ellen@downhillpro.  | Ellen Ross O365                                                                                                    |               |                                                                                                    |                                                                                                    |
| ellen@windjammer    | Ellen Ross                                                                                                    |               |                                                                                                    |                                                                                                    |
| kelly@windjammer.   | Kelly Slater                                                                                                    |               |                                                                                                    |                                                                                                    |
| maurice@windjamr    | Maurice Moss                                                                                                    | ~             |                                                                                                    |                                                                                                    |
|                     | _admin<br>allan@windjammer<br>Bill@downhillpro.sy<br>bob@windjammer.<br>ellen@downhillpro.<br>ellen@windjammer<br>kelly@windjammer. |               | _admin     Allan Brever       Allan @windjammer     Allan Brever       Bill@downhilpro.xy     Dob@windjammer.       bob@windjammer.     Bob Anderson       ellen@downhilpro.     Ellen Ross 0365       ellen@windjammer.     Ellen Ross       ellen@windjammer.     Kelly Slater | Name         Description         Administrator         Has License           _admin         ✓         ✓         Image: Comparison of the second of the second of the |

### **Devolutions Gateway**

We have worked hard to improve Devolutions Gateway. For those unfamiliar with this module, **Devolutions Gateway provides authorized just-in-time access to resources in segmented networks**. Key benefits include:

- **Reduced exposure** to internal network resources with just-in-time RDP connections through the Devolutions Gateway.
- Static VPN and firewall rules replaced with **dynamic access rules** controlled by Devolutions Server.
- **Enhanced security** by giving remote access, or access to specific applications, in separate network segments on demand.
- Improved productivity by eliminating the need to update VPN or firewall rules for temporary access.

Devolutions Gateway now offers:

• Support for SSH connections.

| 📃 Remote Desktop Hanager | lieu features) 🛛 🔿                                      |
|--------------------------|---------------------------------------------------------|
| Common                   | VPR(SSH/Gateway Settings (Devolutions Gateway) Advanced |
| ≣ General                | General                                                 |
| Perception               | Type Devolutions Gateway • 🖉 💿                          |
| 🔄 User Interface         | Connect Manays connect . (8)                            |
| Entry Information        | Close On sension dose -                                 |
| Connection               | • With grade - +                                        |
| VPN/SSH/Gateway          | Crist data (194(59)Catenay)                             |
| Management Tools         | v Default -                                             |
| • Advanced Mar           |                                                         |
| EE Variables             | Search property                                         |

• The option to force IP address usage instead of the DNS name. This is for users who experience issues with Kerberos authentication. It is a workaround that temporarily forces a downgrade to NTLM.

| Pevolutions     Server                                                                                                    | R Administratio                          | ion                       | 🐋 Admin 🥥                                               |
|----------------------------------------------------------------------------------------------------|------------------------------------------|---------------------------|---------------------------------------------------------|
| Q.         Search           Imbaland         Search           Search         Search           Search         Search           My University         Prolonger Access | Ar Gateway General Antigrations Advanced | ^           ×           × | + ⊕ ♂ :<br>«11 Defut 11<br>✓ <b>/ PO ¥ :</b><br>Firesus |
| Reports     Administration     Online Help                                                                                                    |                                          | Save Cancel               |                                                         |

• Support for alternate hosts in Remote Desktop Manager, such that Devolutions Gateway tries connecting to alternate hosts when the primary host is unreachable.

| 📃 Remote Desktop Manager - RDF      | - With Gateway [New Features]          |                             |    | • × •     |
|-------------------------------------|----------------------------------------|-----------------------------|----|-----------|
| Common ^                            | Description                            |                             |    |           |
| General                             | Using Privileged Account - Financial M | Manager (Domain credential) |    |           |
| Cescription                         |                                        |                             |    |           |
| Subser Interface                    |                                        |                             |    |           |
| Custom Fields                       | Tags                                   |                             |    | Y         |
| Entry Information                   | · · · · · · · · · · · · · · · · · · ·  |                             |    | × /       |
| Connection ^                        |                                        |                             |    | -         |
| VPN/SSH/Gateway                     |                                        |                             |    |           |
| Jump Host                           |                                        |                             |    | v         |
| Events                              | Alternate host                         |                             |    |           |
| One Time Password                   | Ping<br>None                           | *                           |    |           |
| Security ^                          | Ping                                   |                             |    | A         |
| Permissions                         | Prompt<br>Manual                       |                             |    |           |
| Z Password Management               | Port Scan                              |                             |    | Ψ         |
| Security Settings     Advanced Mode | Other                                  |                             |    |           |
| RDP (Microsoft Remote<br>Desktop)   | Expires after                          | 2/14/2023 - 截               | EB |           |
| Configured -                        |                                        |                             |    |           |
| EE Variables                        | Search property                        | n                           |    | OK Cancel |

To learn more about Devolutions Gateway:

- <u>Download the Use Case [PDF]</u> on how organizations that use RDP can avoid complexity by using Devolutions Gateway.
- <u>Download the Use Case [PDF]</u> on how organizations that use RDP can improve security, performance, and functionality by switching from RD Gateway to Devolutions Gateway.
- <u>Download the Tutorial [PDF]</u> on how to configure Devolutions Gateway.

### Note on Devolutions Gateway Licensing

In the Devolutions Server console, users can configure a Devolutions Gateway that is installed side-by-side with Devolutions Server. **This is free and supports up to 5 concurrent sessions.** 

Starting with the next version of Devolutions Server (2022.2), users who want to install Devolutions Gateway in another location (i.e., not side-by-side with Devolutions Server), and/or require support **for 6 or more concurrent sessions, will need to purchase a license.** 

For more information, please contact our sales team at sales@devolutions.net.

## Privileged Access Management New PAM Dashboard in Remote Desktop Manager

Many of you have requested a single pane-of-glass connecting Devolution Server and Remote Desktop Manager, and your wish is our command! Now you can monitor, manage, and control privileged accounts directly from within Remote Desktop Manager. There is no need to launch a separate Devolutions Server web interface

| 🗉 🕂 🖌 🗃 🔍 Quick Connect 🚮                                                                                                    | > • • 🕑 🖌                                                                    | â ·                           | Remote Desktop Manager [P             | MM - Dashboard] |                      |
|----------------------------------------------------------------------------------------------------|------------------------------------------------------------------------------|-------------------------------|---------------------------------------|-----------------|----------------------|
| File Home Edit View Administr                                                                                                    | ation Tools Window He                                                        | p 🔎 Search in Ribbon          |                                       |                 | ~                    |
| Password<br>Generator<br>Generator<br>Generators                                                                                     | ity My Inventory SSHKey SSHKey Loop (Loop SSHKey Control (Loop SSHKey Tools) | Manager PowerShell More Tools | Add-on Extensions<br>Manager Managers |                 |                      |
| □ Navigation = ×                                                                                                    | Deshboard Deshboard Deshboard                                                | ard O                         |                                       |                 |                      |
| Devolutions Server - Maurice      +                                                                                                  | Boston -                                                                     | Filter • 0                    | Check Out                             |                 | 0                    |
| 🕒 New Features 🔹 - 💭                                                                                                    | No. L                                                                        | Folder Path                   | Username                              | Account type    | Checkout Status      |
| Name                                                                                                    | _backupoperator21                                                            | Boston                        | _backupoperator21                     | Domain User     |                      |
| PAM                                                                                                    | _fnacialsmgr21                                                               | Boston                        | _fnacialsmgr21                        | Domain User     |                      |
| O PAM - Dashboard                                                                                                    | _forestadmin21                                                               | Boston                        | _forestadmin21                        | Domain User     |                      |
| PAM - Financial Manager Credential                                                                                                   | _sqldba21                                                                    | Boston                        | _sqidba21                             | Sql Server      |                      |
| Servers     Servers     Account                                                                                                    | nux_account21                                                                | Boston                        | nux_account21                         | Local User      |                      |
| O DP - United Val. 7-994 - Francel Ma.<br>DP - Helping Romat - Franci Mar.<br>DP - Helping Romat - Windows corr<br>R/D - Web Galeway |                                                                              |                               |                                       |                 |                      |
|                                                                                                    |                                                                              |                               |                                       |                 |                      |
|                                                                                                    |                                                                              |                               |                                       |                 | 5 Privileged account |

## New PAM Providers: Local Windows Accounts & Azure AD

Devolutions Server 2022.1 now supports two new PAM providers: Local Windows Accounts and Azure AD. This is in addition to Domain User (AD), Local User (SSH), and SQL User.

### Note on PAM Licensing

While it is not new, this is a good time to share a reminder that **a license is required to access some advanced PAM features in Devolutions Server**, including:

- Privileged session management
- Privileged account discovery
- Secure credential injection
- Automatic and scheduled password rotation
- Privileged session recording
- Checkout request approval

For more information about DVLS-PAM licensing, please contact our sales team at sales@devolutions.net.

#### **Devolutions Console Improvements**

To improve user experience, we have reworked the Devolutions Server Console to streamline the installation and configuration workflow. For instance, we have renamed some labels, such as "SQL Server Authentication," making it easier to know which credential pair to provide.

| 0         |            |          |           |             |               |           | Devolu    | itions Serve           | er Conso | e        |                  |           |            | E      | _           |         | 7 | × |
|-----------|------------|----------|-----------|-------------|---------------|-----------|-----------|------------------------|----------|----------|------------------|-----------|------------|--------|-------------|---------|---|---|
| Server    | Con        | npanions | Tools     | Admir       | nistration    | Suppor    |           |                        |          |          |                  |           |            |        |             |         |   |   |
| C         | +          |          | 3         | ×           | <b>R</b>      | R         |           | ٢                      |          |          | -                |           |            |        |             |         |   |   |
| Refresh   | New        | Edit     | Update    | Uninstall   | Password<br>T | Go Offlin | e Logs    | Navigate<br>to Website | Explo    | e Open   | Response<br>File | •         |            |        |             |         |   | ~ |
|           | Name       |          | Ш         | Path        |               | Ve        | rsion     | Sched                  | uler E   | piration | Data             | abase Ver | . Path     |        |             |         |   | - |
| 01        |            |          | De        | fault Web   | Site/DvlsWin  | d15 203   | 21.2.14.0 | •                      | 3        | 1/2022   |                  | 73        | 3 C:\inetp | ub\www | root\Dvls   | Wind 15 | 5 |   |
| -> 💟      |            |          | De        | fault Web   | Site/DvlsWin  | d21 20    | 22.1.5.0  |                        | ) 3      | 1/2022   |                  | 74        | 7 C:\inet  | ub\www | root\Dvls   | Wind21  | L |   |
| Name      |            |          |           |             |               |           |           |                        |          |          | Vers             | ion       |            | 2      | 2022. 1. 5. | .0      |   |   |
| Descrip   | ption      |          |           |             |               |           |           |                        |          |          | Runt             | time vers | ion        |        | /4.0        |         |   |   |
| License   | e (Server  | )        |           |             |               |           |           |                        |          |          | Data             | abase Cor | nections   |        |             |         |   |   |
| IIS Pat   | th         |          | Default V | /eb Site/Dv | /lsWind21     |           |           |                        |          |          |                  | laintenai | ice Tools  | c      | Ж           |         |   |   |
| Installa  | ation pat  | h        | C:\inetpu | b\wwwroo    | t\DvlsWind2   | 1         |           |                        |          |          | 9                | Scheduler | service    | c      | ж           |         |   |   |
| Applica   | ation poo  | 1        | DvlsWind  | 21          |               |           |           |                        |          |          |                  | Veb appli | cation     | c      | Ж           |         |   |   |
| Authen    | ntication  |          | Office 36 | 5, Domain,  | DVLS Custo    | m         |           |                        |          |          | Encr             | yption Co | nfiguratio | n (    | Ж           |         |   |   |
| Schedu    | ıler servi | ce       | Running   |             |               |           |           |                        |          |          | Cons             | sole Pass | vord       | 0      | Disabled    |         |   |   |
| 2022.1.5. | .0         |          |           |             |               |           |           |                        |          |          |                  |           |            |        |             |         |   |   |
| 2022.1.5. |            |          |           |             |               |           |           |                        |          |          |                  |           |            |        |             |         |   |   |

|                                                            |                                                                                    |                      | _ |  |
|------------------------------------------------------------|------------------------------------------------------------------------------------|----------------------|---|--|
| Devolutions Serve                                          |                                                                                    |                      | × |  |
| 된 Setting D                                                | Database Information                                                               |                      |   |  |
|                                                            |                                                                                    |                      |   |  |
| Database Host                                              | localhost                                                                          | Test Server          |   |  |
| Database                                                   | dvls                                                                               |                      | _ |  |
|                                                            | Advanced Settings                                                                  |                      |   |  |
| Credentials<br>Authentication type<br>Username<br>Password | SQL Server Authentication +<br>SQL Server Authentication<br>Windows Authentication | Advanced Credentials |   |  |
|                                                            |                                                                                    |                      |   |  |
|                                                            |                                                                                    |                      |   |  |

### **New Recovery Kit**

Now in Devolutions Server 2022.1, **users can create a Recovery Kit for use in case of emergency**, or for <u>a load balancing topology</u>. The Recovery Kit is a .ZIP folder generated by the Devolutions Server console, which contains the encryption keys and a response file. We highly recommend creating a Recovery Kit and keeping it in a secure yet easy-to-remember location.

| Devolutions Server Console                                                                                                    | ×     |  |
|----------------------------------------------------------------------------------------------------|-------|--|
| 🕄 Recovery Kit                                                                                                    |       |  |
| Recovery Kit for the encryption keys files and the response file. It is highly recommand to create it. You schoold save it comenivers safe in case of an emergency. | -     |  |
| Create recovery kit 🖉<br>Export Path C: Users Documents (DVLS Recovery Kit -                                                                                        |       |  |
| Response File Include password                                                                                                    |       |  |
| Password                                                                                                    |       |  |
| Confirm Password                                                                                                    |       |  |
|                                                                                                    |       |  |
|                                                                                                    |       |  |
|                                                                                                    |       |  |
| Previous Next Save C                                                                                                    | ancel |  |

## **Response File Loading**

Users can also load the response file if they need to re-install Devolutions Server with the same specifications as the initial install. The response file is located in the Recovery Kit .ZIP folder.

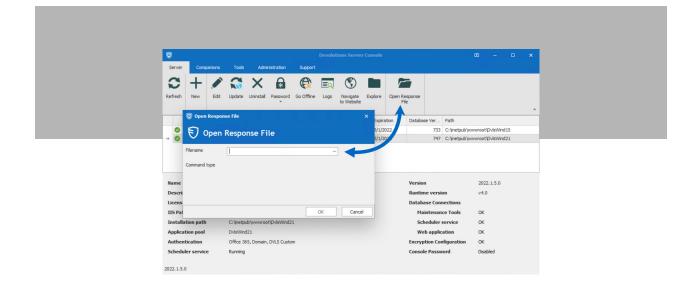

### Send Us Your Feedback

Please tell us what you think of Devolutions Server 2022.1. Let us know what you like, what you dislike, and what you would like us to change, add, remove, or fix. We are always listening to you, and your advice will help us make Devolutions Server (and Devolutions Gateway) better for you and other users around the world.

Please share your feedback by commenting below, posting in our forum, or contacting our Support Team.

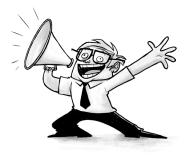